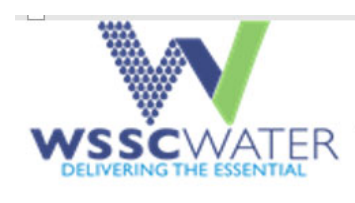

# CSC/CFA EBUILDER PROCESS

For System Extension, Developer Relocation, and Site Utility Projects DA/DR/SU/DRP Projects

# Reference guide APPLICANTS

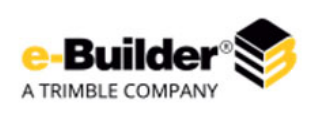

CSC 3.1 and CFA 2.0

Slides 25 and 28 ‐ updated on 11/23/2020 Added slide 26 to reflect CFA 2.2

Presented By: Hala Flores, P.E. Bryan Hall (This presentation is recorded)

# **Purpose**

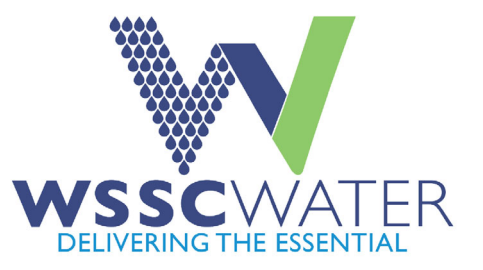

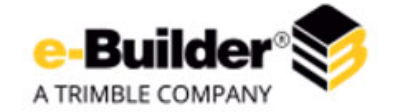

The eBuilder processes (Certificate of Substantial Completion "CSC" and Certificate of Final Acceptance "CFA") allows the applicant, the contract manager, and EESD to communicate effectively and in <sup>a</sup> transparent and trackable manner to submit, review, and accept all as built plans and document related information. The process allows the review tasks to loop as necessary to address all comments. The combined CSC/CFA processes applies to all DSD projects and automatically generates three documents:

- 1. Physical Acceptance Letter
- 2. Certificate of Substantial Completion with instructional sheet for next steps needed for release of service.
- 3. Certificate of Based and Final Grading and Paving (the later is required by the County to release their bond).

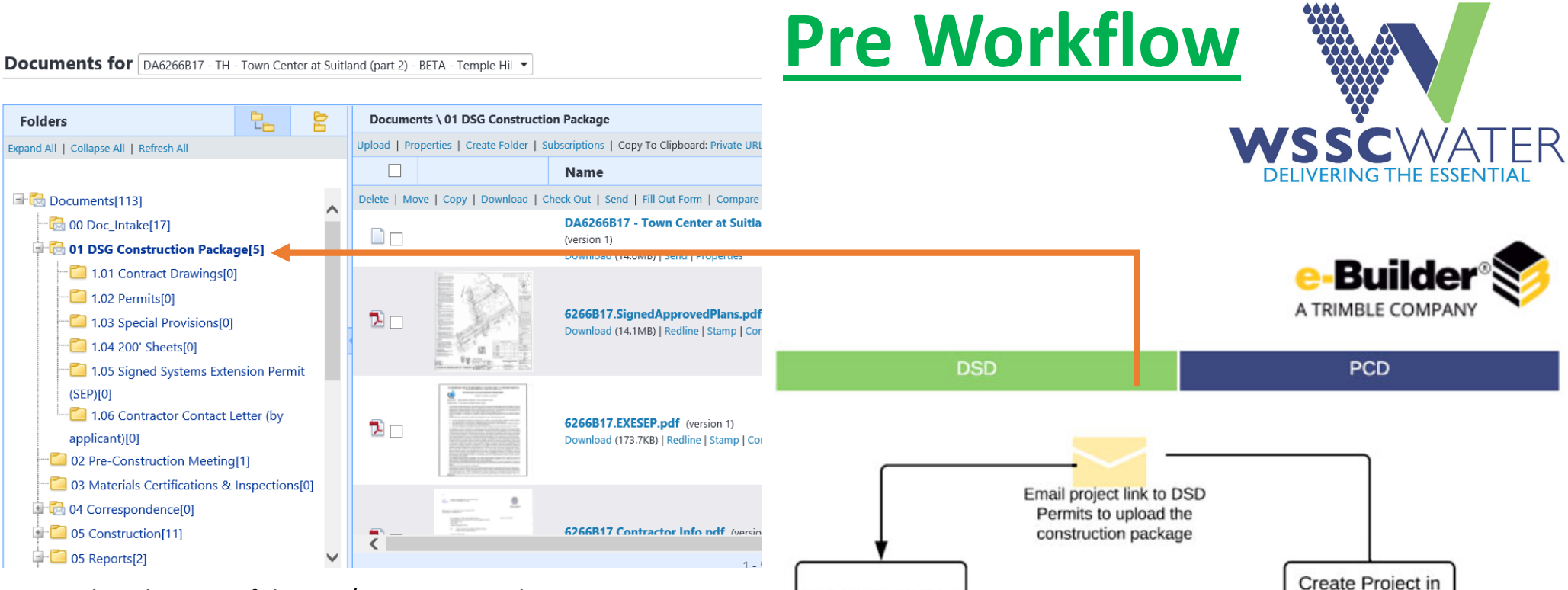

Preceding the start of the CSC/CFA process. The PCD contract support tech creates the project in eBuilder upon receipt of the sign plan notice and sends <sup>a</sup> link to intake to deposit the construction package. The construction package emailed is housed in Folder 01 and will include the **<sup>e</sup>‐Builder user role form** to be used to assign roles and permissions for the applicant and the applicant engineer. The PCD contract support tech will then send a notification email to the entire applicant team with basic information about the next steps.

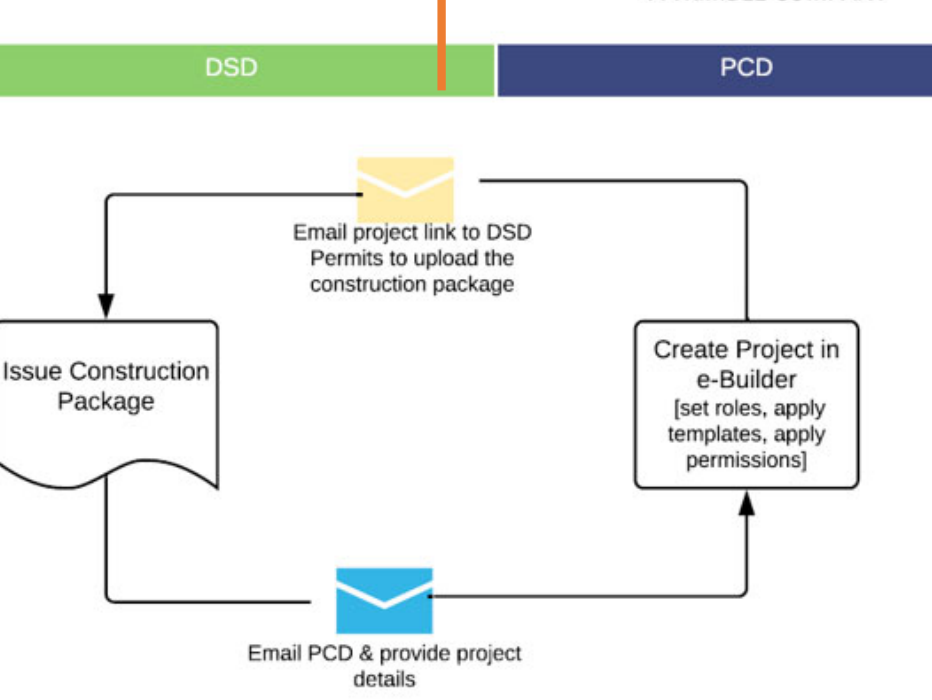

# **Folder Structure**

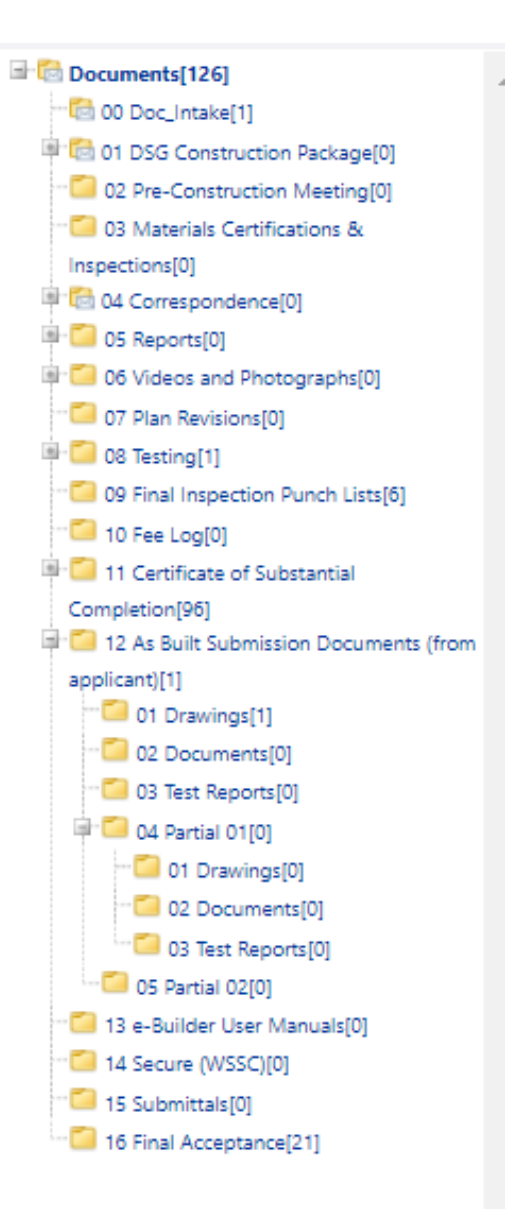

**Contract number** 

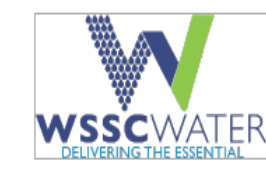

### eBuilder user roles. **Instruction sheet**

The information provided on this form is to assist WSSC in setting up the project in eBuilder to house documents and track the progress of construction for physical acceptance (PA), certificate of substantial completion (CSC) and certificate of final acceptance (CFA) through eBuilder. It is the responsibility of the developer of this project to fill in all information and to submit a new form with

any changes during the construction process.

Who is the Applicant? - The applicant for this process is the person who will be communicating with the WSSC Supervisor of Technical Contracts (Contract Manager) through construction. The applicant will be responding to questions from the Contract Manager during review of document and as-built drawings. The applicant will be acting on behalf of the developer and will be responsible for signing the CSC (Certificate of Substantial Completion) form when issued by WSSC.

Who is the Owner? - The owner is usually the developer of the project. The developer can also be the applicant if they desire to do so. If the applicant and the owner are the same entity then on the form under owner, simply write "Same as Applicant"

Permission to manage the process, upload, download, view, print and receive notifications from within eBuilder will be granted to the Applicant and Owner only. All other roles will only be granted permission to upload and view documents from within eBuilder.

Other user roles may be but are not limited to Contractors, Geotechnical Engineers, Civil Engineers or Land Surveyors. The owner will need to fill out the rest of the user roles to identify what other users will need access to eBuilder to upload documents and/or as-built drawings.

**Owner Consent:** 

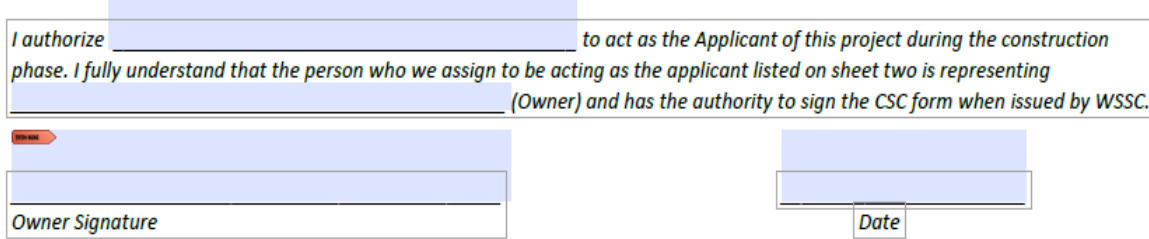

This Document is Housed in Folder 01 – Part of the DSGConstruction Package. For projects that received their construction package before the new process was launched, the CM will be responsible for acquiring this document directly from the Developer/Owner and uploading it in Folder 01.

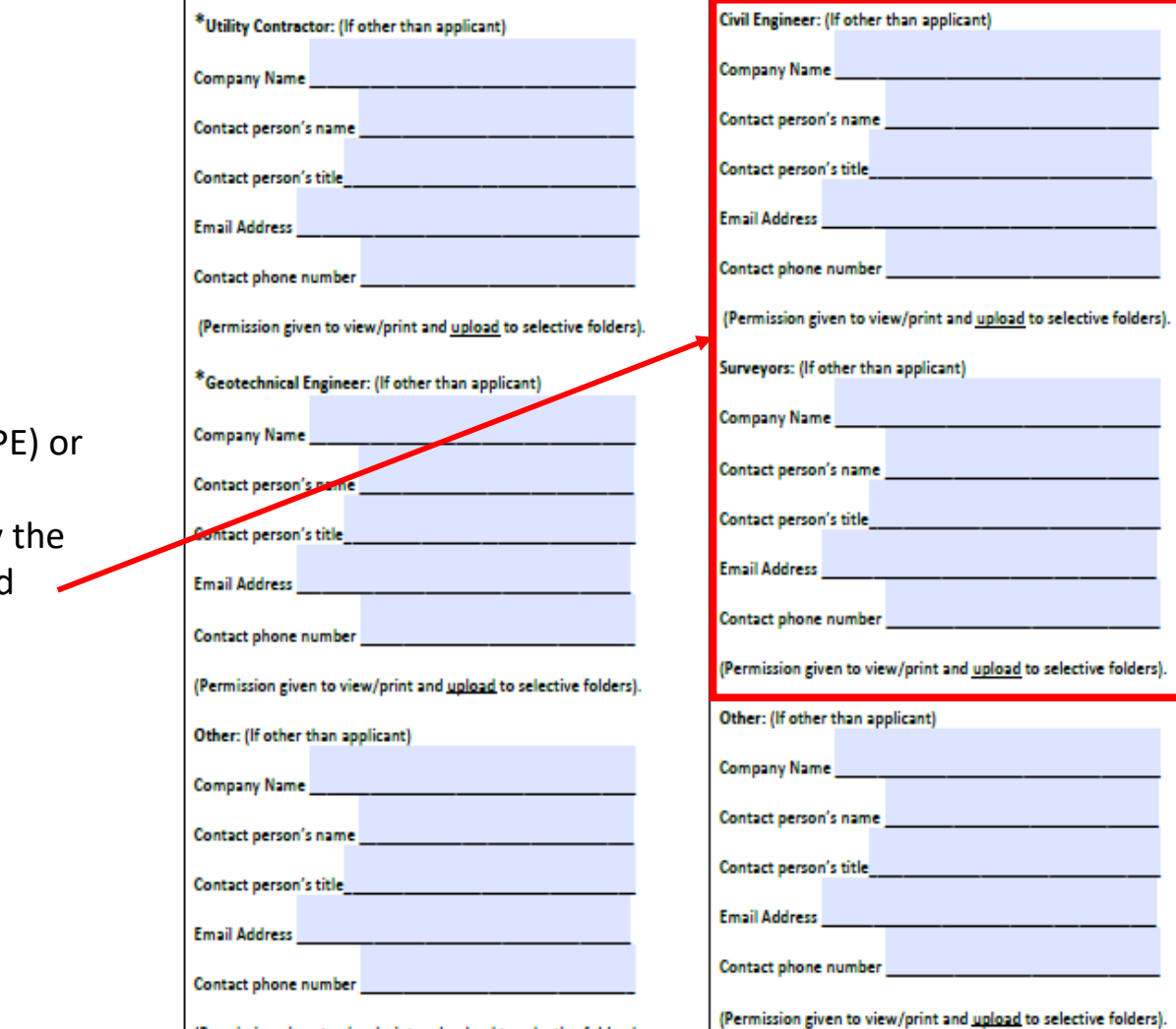

(Permission given to view/print and upload to selective folders).

Either the Engineer (PE) or Surveyor (PLS) Are allowed to certify the asbuilt and are added under the "Applicant Engineer" role

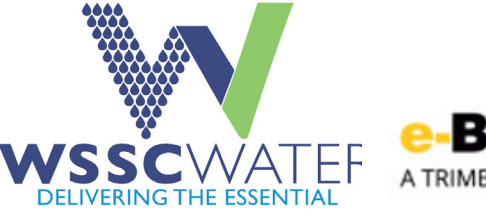

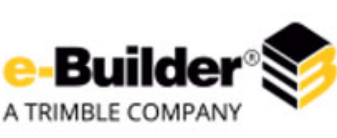

It is the responsibility of the owner to notify WSSC in the event any contact information on this sheet needs to be updated. \* Minimal information required for issuance of a SEP or DR permit.

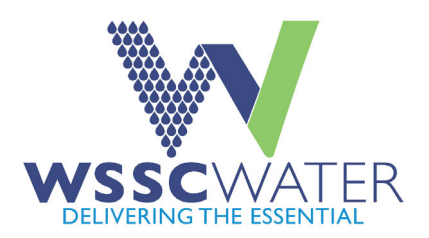

# **In‐correctly filled form ‐ Example**

**Owner Consent:** 

#### eBuilder user roles.

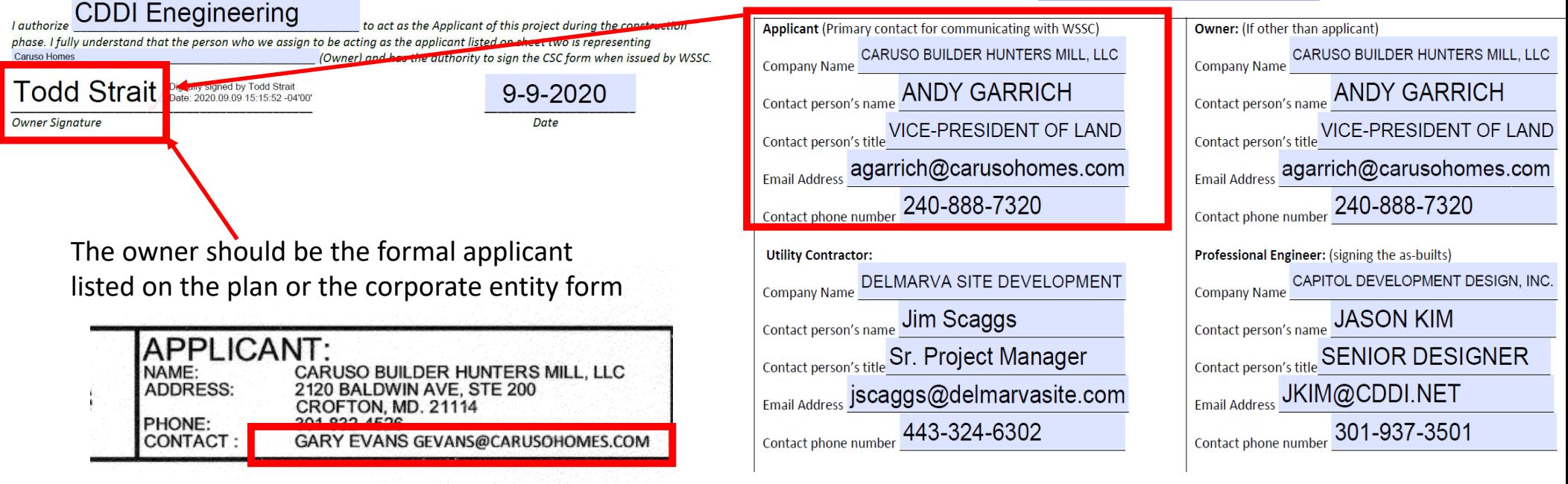

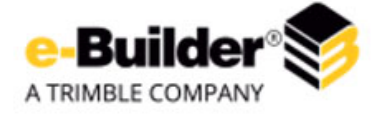

For old projects, <sup>a</sup> new corporate entity form maybe required

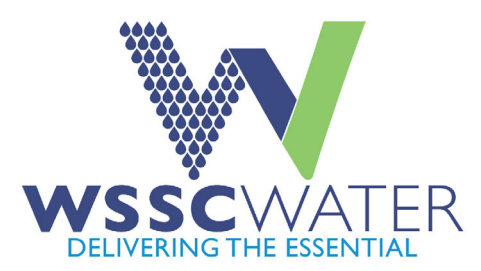

Sent: Thursday, July 30, 2020 10:02 AM

To: Edwards, Carol <Carol.Edwards@wsscwater.com>; Martin, Latasha (Contractor) <Latasha.Martin@wsscwater.com>; Scott, Christa <Christa.Scott@wsscwater.com>; Smith, Annette <Annette.Smith@wsscwater.com>; Gear, Johnika (Cont <Johnika.Gear@wsscwater.com>; House, Markiesha <Markiesha.House@wsscwater.com>; Savoy, Lorelei (Contractor) <Lorelei.Savoy@wsscwater.com> Subject: (Project Number-Project Name - Notice regarding maintaining files and processes on eBuilder)

Greetings,

An eBuilder folder was created for the subject project. The applicant, professional engineer, and professional land surveyor as listed on the eBuilder user role were added as members to the project's eBuilder folder.

#### The APPLICANT (Insert name) is responsible for initiating the process

The contract manager cannot start reviewing any of the uploaded documents until the process is started by the applicant. The applicant for this process is responsible for communicating with the WSSC Supervisor of Technical through construction. The applicant or the applicant engineer will be responding to questions from the Contract Manager during review of document and Asbuilt drawings. The applicant will be acting on behalf of the develope signing the CSC (Certificate of Substantial Completion) form when issued by WSSC.

Asbuilt plans MUST be uploaded as individual plan sheets under 25 MB each and shall include the standard Asbuilt certification (refer to the SEP/SU/DR CAD base templates). Signing and sealing requirement for engineers and COMAR. The digital seal used on the Asbuilt plans MUST be blue or black as stipulated by COMAR.

Please utilize the following naming convention in uploading the Asbuilt plans : Contract Number\_Document type\_sheet #.pdf. For example, the 3<sup>rd</sup> sheet in a sewer asbuilt plan for contract 9999A99 would be named 9999A99\_Se resubmittals or corrections, utilize the originally used file name. e-Builder will automatically version submittals with the same file name and will stack the newest submittal to be the readily accessible top version.

Use the email address link below to upload/submit plans and documents for the project Enter email address for intake folder here

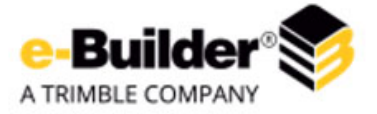

Feel free to contact me or the copied contract manager with any questions.

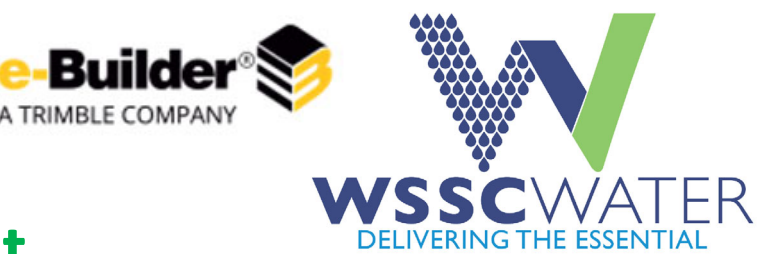

# **E‐Builder Access and Account Management**

- •https://www.e-builder.net/ (Add it to your favorites, most browsers are supported)
- • If you have an existing account, make sure your profile information is updated, specially the email and company name. This information is utilized to make important notifications and will be automatically listed as part of your credentials when signing documents.
- •If you have an existing account and it is expired, contact **Brian.Stead@wsscwater.com** to activate your account.
- $\bullet$  If you have an existing account and the email you used with the account is no longer active, contact the contract support tech to update your email information.
- $\bullet$  If you don't have an existing account and are listed on the <sup>e</sup>‐Builder user role form as Applicant or Applicant engineer or surveyor, an account will be created for you. You will receive an email from <sup>e</sup>‐ Builder with your log‐in credentials.

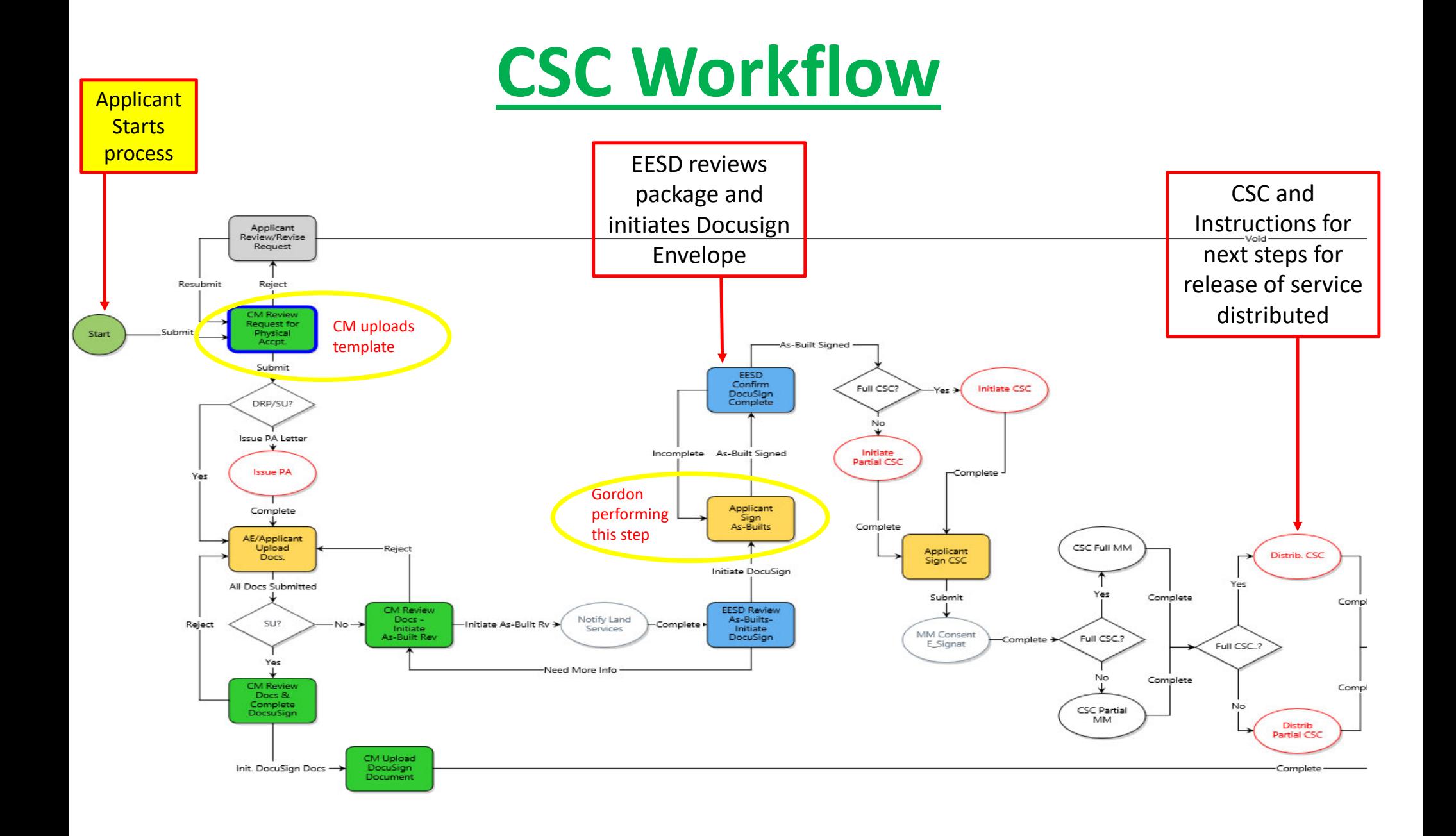

1. Log in to e-Builder https://www.e-builder.net/

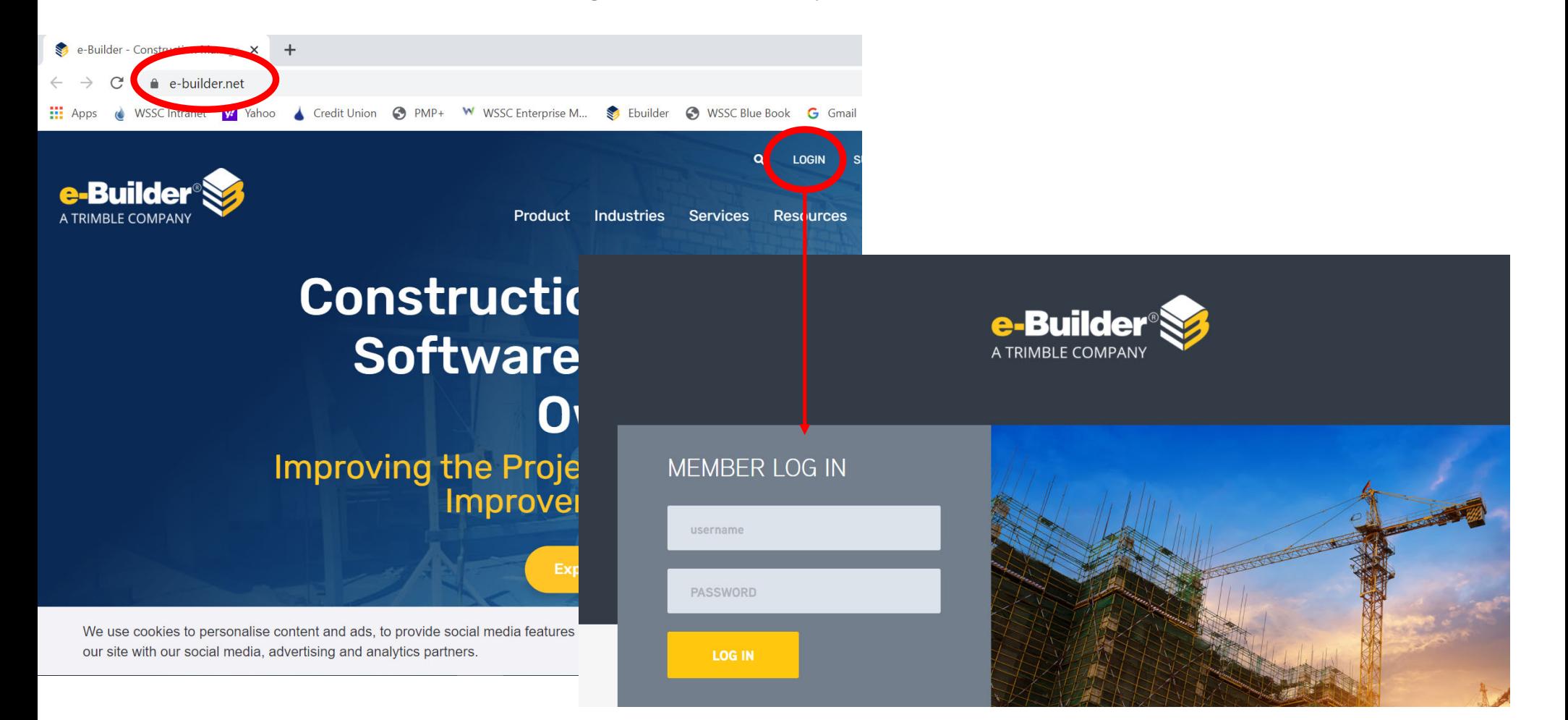

#### 2. Select project from list or start typing the contract number to filter the project

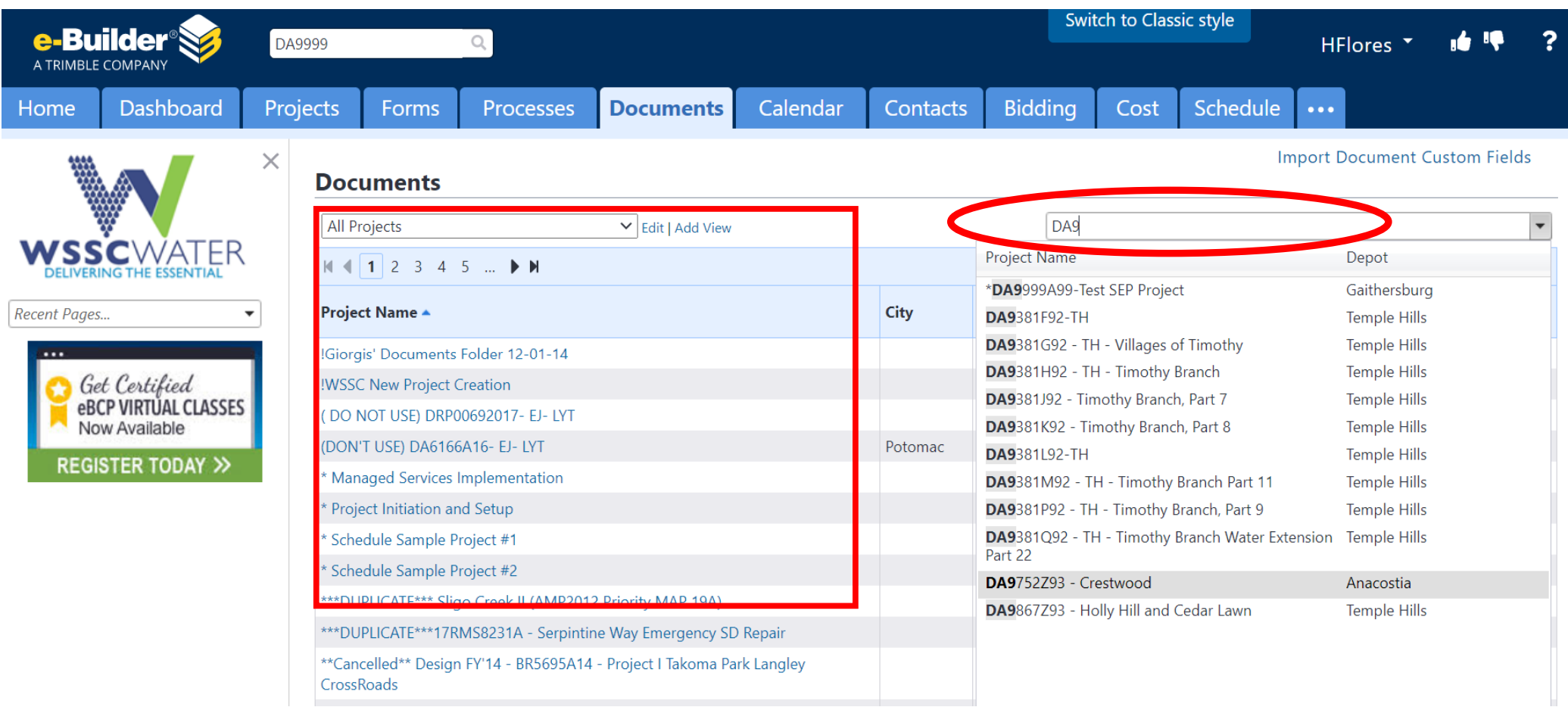

- 3. Click the Processes Tab under the Project Menu
- 4. Click Start Process
- 5. Select the Certificate of Substantial Completion Process

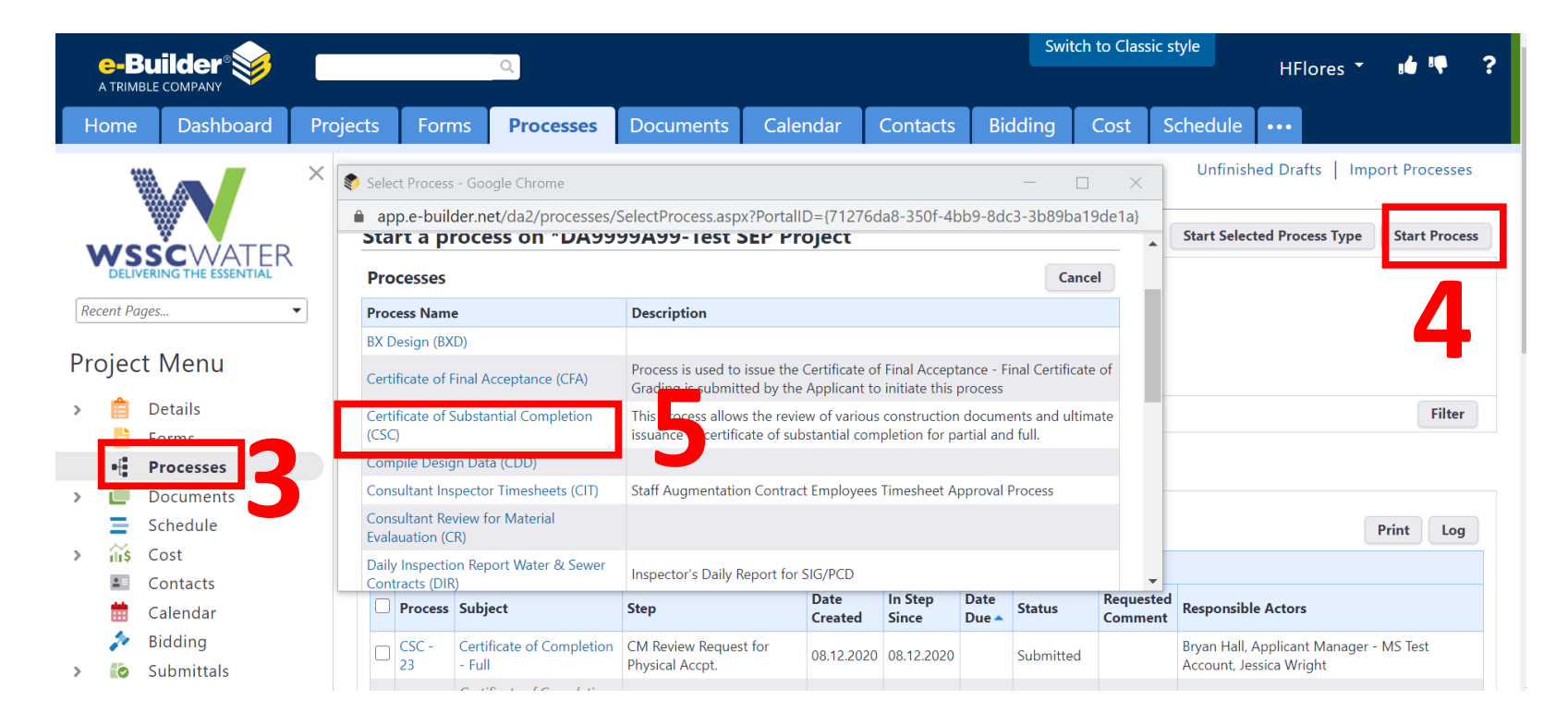

-- Please select an option --

- 6. Populate the Start Process Form
- 7. Attach any documents you wish to upload
- 8. Click "Save Draft" or "Submit"

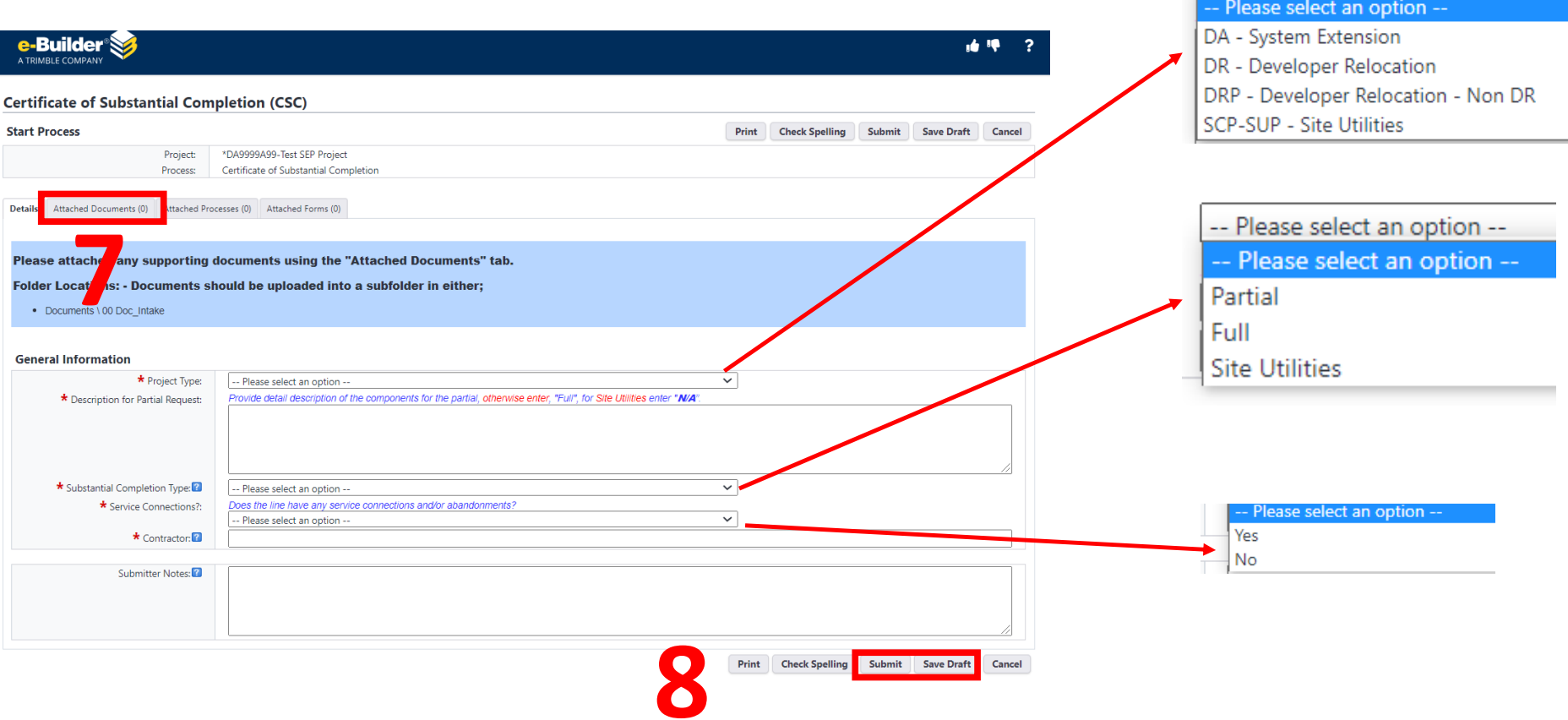

### **How to accept your future tasks?**

- 1. Either Click the link in the "Required Action" email or accept directly in <sup>e</sup>‐Builder (Required action items will be listed under the Home tab as "workflow in your court"
- 2. Click on the Project in your work flow.
- 3. Click on the process to open it

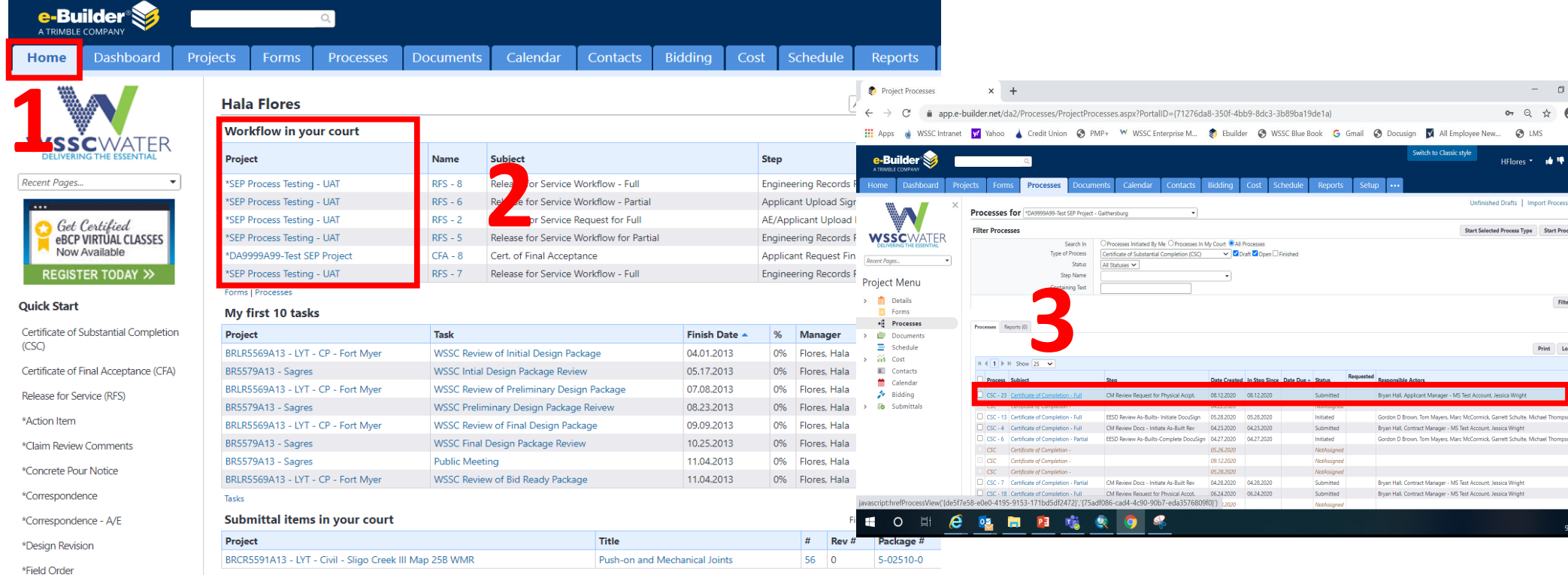

### **How to check on the status of the process**

After opening the process form, click on the Show History, Current Actors, or show workflow Diagram located at the top of all process step forms to track the process

**Delete Instance** 

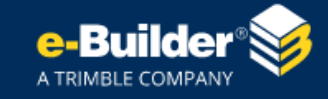

### **Certificate of Substantial Completion (CSC) - 23**

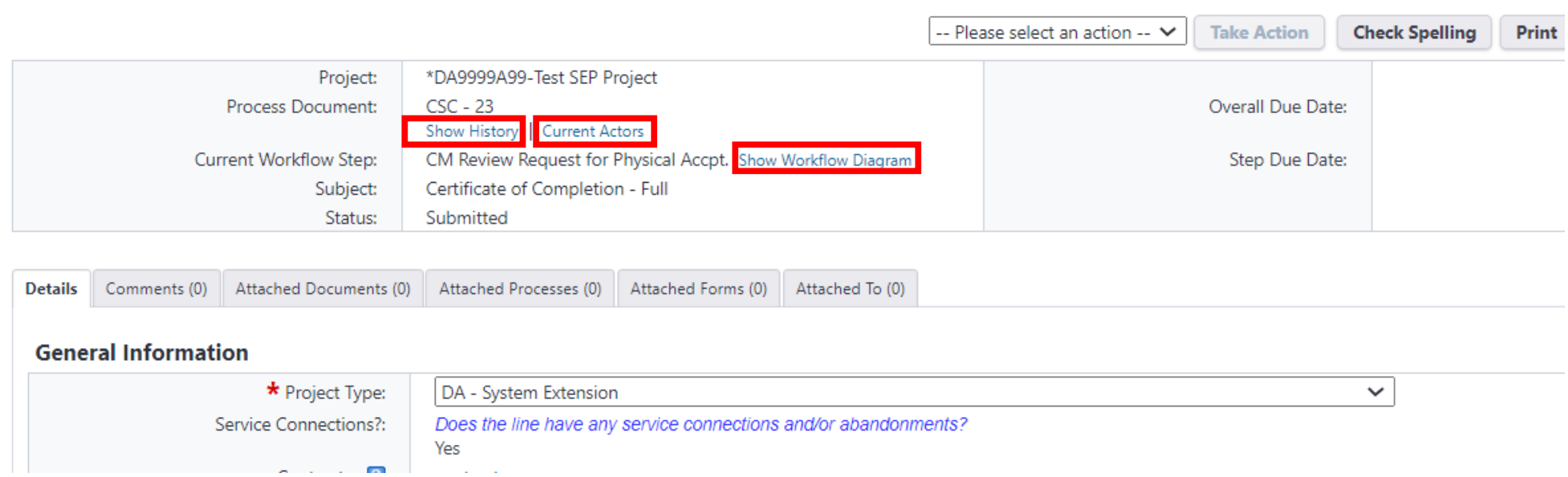

### **Show History**

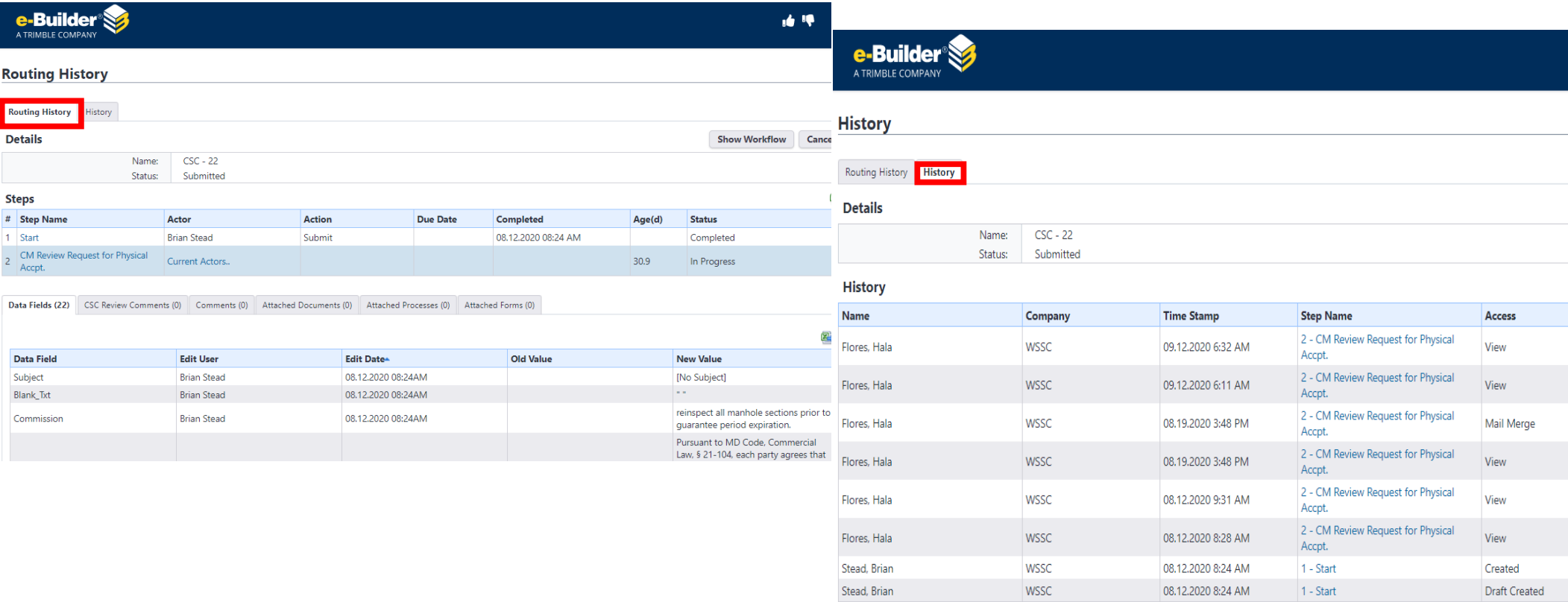

### **Show Workflow**

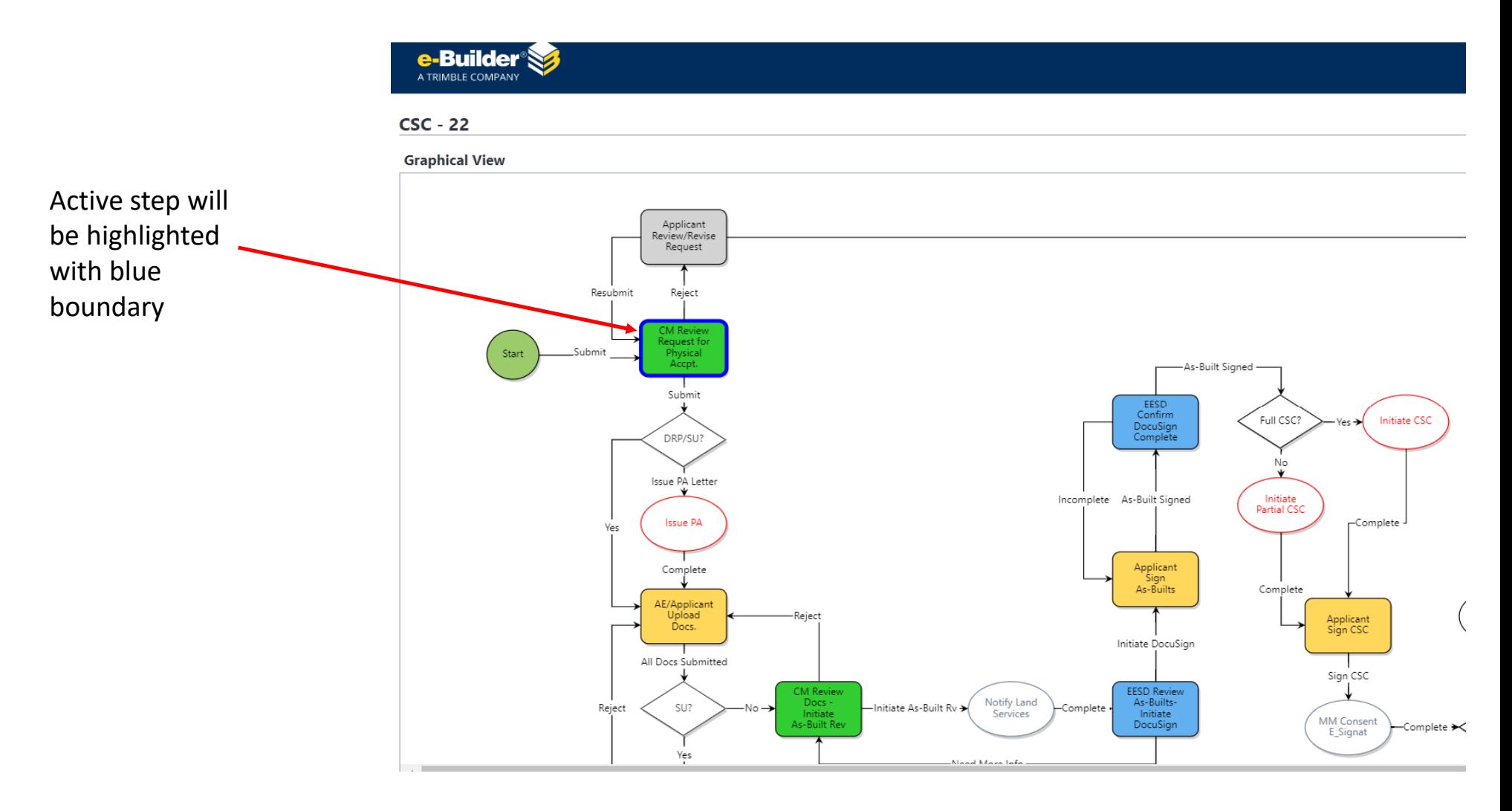

# **The Dynamic Grid (CSC Checklist)**

The Dynamic grid is setup to manage the status and review comments/responses made by the CM, the applicant, and EESD. It is pertinent that this grid/checklist is kept accurate as it will be <sup>a</sup> point of reference for resolving communication issues and solving problems. The CM is responsible for importing and managing the template.

#### Basic Template Minimum

#### CSC Checklist Items

Service Connection Certification Form ‐ (CSC) Fire Hydrant Summary Sheet ‐ (CSC) Water As‐Built Drawings ‐ (CSC) Water Underground Ties ‐ (CSC) Sewer As‐Built Drawings ‐ (CSC) Sewer As‐Built Data Worksheet ‐ (CSC) Fee Log And Copy Of Check ‐ (CSC)

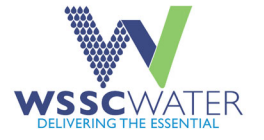

#### No Pressure Sewer Template

#### CSC Checklist Items

Inspector Project Experience Record ‐ (PA) Mandrel Test Reports ‐ (PA) Report Of Final Sewer Inspection (Punch List) ‐ (PA) Sewer Air Test Result Sheets ‐ (PA) Line And Grade Stakeout Notes ‐ (PA) Soil Compaction Certification Statement (By MD PE Or Surveyor) And Reports ‐ (CSC) TV Reports For Sewer House Connections ‐ (PA) Water Main Pressure Test Meter Reading Report ‐ (PA) Water Main Pressure And Leakage Test Computation Form ‐ (PA) Water Main Pressure Test Gauge Chart ‐ (PA) Service Connection Certification Form ‐ (CSC) Fire Hydrant Summary Sheet ‐ (CSC) Water As‐Built Drawings ‐ (CSC) Water Underground Ties ‐ (CSC) Sewer As‐Built Drawings ‐ (CSC) Sewer As‐Built Data Worksheet ‐ (CSC) Fee Log And Copy Of Check ‐ (CSC)

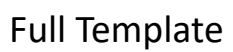

#### CSC Checklist Items

Force Main Test Results With Chart And Meter Reading Record Sheet ‐ (PA) Inspector Project Experience Record ‐ (PA) Mandrel Test Reports ‐ (PA) Pressure Sewer Test Meter Reading Record Sheet ‐ (PA) Pressure Sewer Test Gauge Chart ‐ (PA) Report Of Final Sewer Inspection (Punch List) ‐ (PA) Sewer Air Test Result Sheets ‐ (PA) Line And Grade Stakeout Notes ‐ (PA) Soil Compaction Certification Statement (By MD PE Or Surveyor) And Reports ‐ (CSC) TV Reports For Sewer House Connections ‐ (PA) Water Main Pressure Test Meter Reading Report ‐ (PA) Water Main Pressure And Leakage Test Computation Form ‐ (PA) Water Main Pressure Test Gauge Chart ‐ (PA) Service Connection Certification Form ‐ (CSC) Fire Hydrant Summary Sheet ‐ (CSC) Water As‐Built Drawings ‐ (CSC) Water Underground Ties ‐ (CSC) Sewer As‐Built Drawings ‐ (CSC) Sewer As‐Built Data Worksheet ‐ (CSC) Pressure Sewer As‐Built Drawings ‐ (CSC) Pressure Sewer Underground Ties ‐ (CSC) Sewer Force Main As‐Built Drawings ‐ (CSC) Sewer As‐Built Data Worksheet ‐ (CSC) Pressure Sewer As‐Built Drawings ‐ (CSC) Pressure Sewer Underground Ties ‐ (CSC) Sewer Force Main As‐Built Drawings ‐ (CSC) Force Main Underground Ties ‐ (CSC)

Fee Log And Copy Of Check ‐ (CSC)

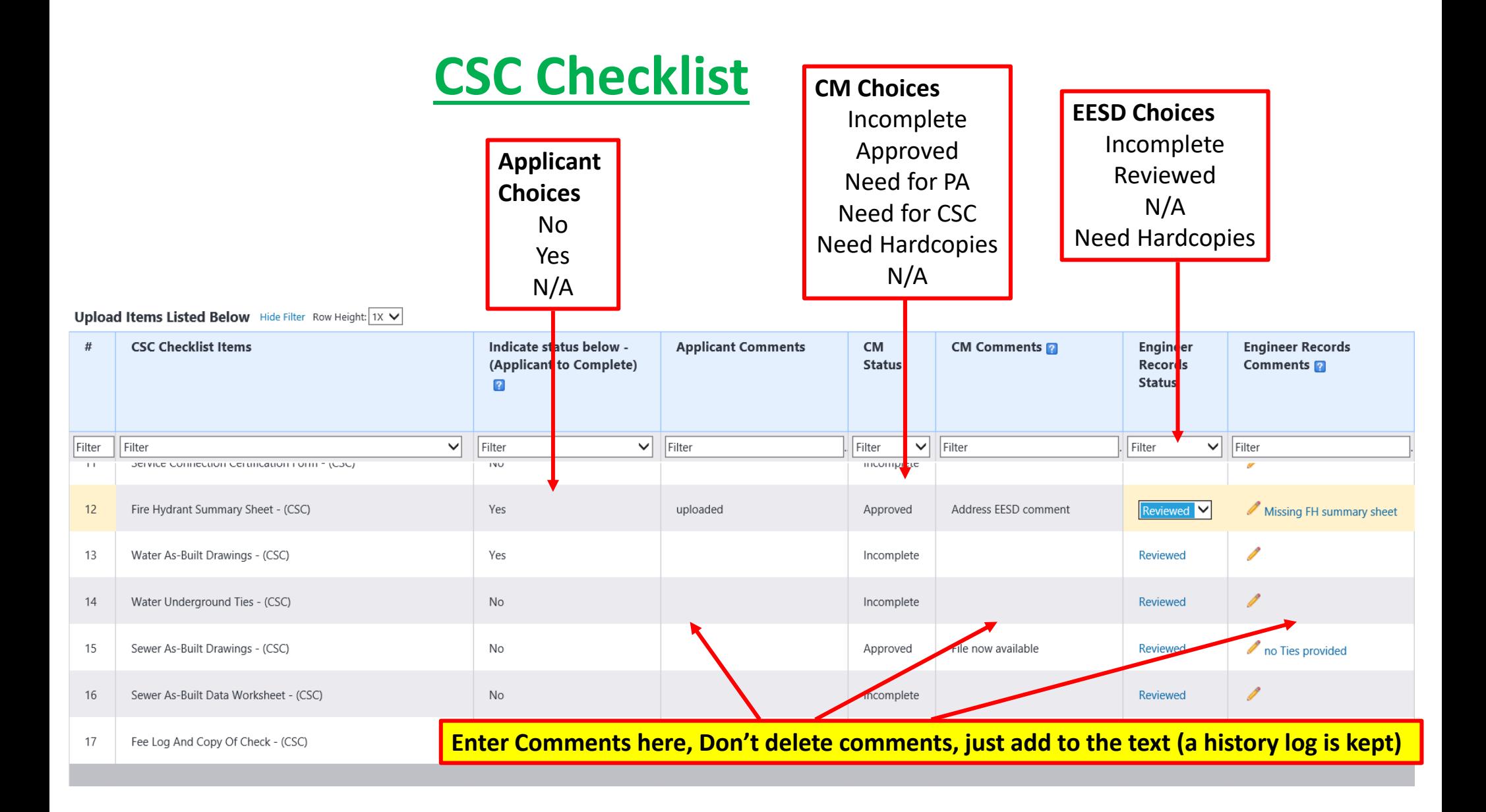

# **Pertinent As built Review Documents**

- Asbuilt Plans (green lines)
- Asbuilt Plans (Red lines)
- Service Connection Permits (Applicant shall upload this and also attach it to the initial application form for partial releases). This becomes an attachment to the partial CSC issued by eBuilder and distributed to the applicant, CM, and DSD intake.
- Sewer data worksheet
- $\bullet$ • Fire Hydrant summary sheet

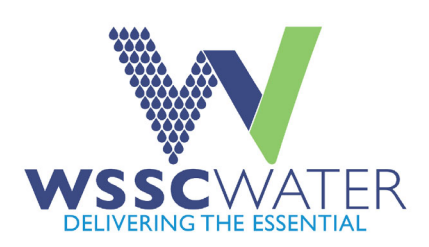

# **Most Reoccurring Comments By EESD**

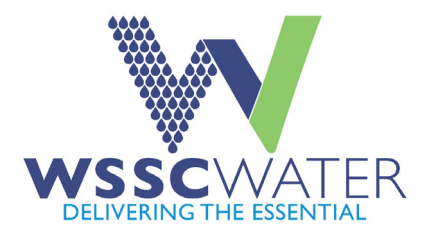

- • Asbuilt files must be in PDF format, each file shall be under 25MB in size. Asbuilt files for review must be located in folder 12 under either the drawings or document subfolders. Files belonging to partial asbuilts shall be located in designated subfolders under folder 12 that marks the number of partial asbuilt.
- •The email address for the engineer or surveyor certifying the plan shall be included on the asbuilt with the certification.
- •EESD will initiate the Docusign envelope to sign the plan
- •The permit numbers shown on the service connection certification form MUST match the permit numbers shown on the plan.
- $\bullet$  The Asbuilt must be certified either by <sup>a</sup> professional land surveyor and/or engineer using standard the certification language as follows. The reference in the certification language to the red or green lines must match the type of plan being signed. The Asbuilt plan need to have <sup>a</sup> digital seal placed on it before it can be approved by EESD.

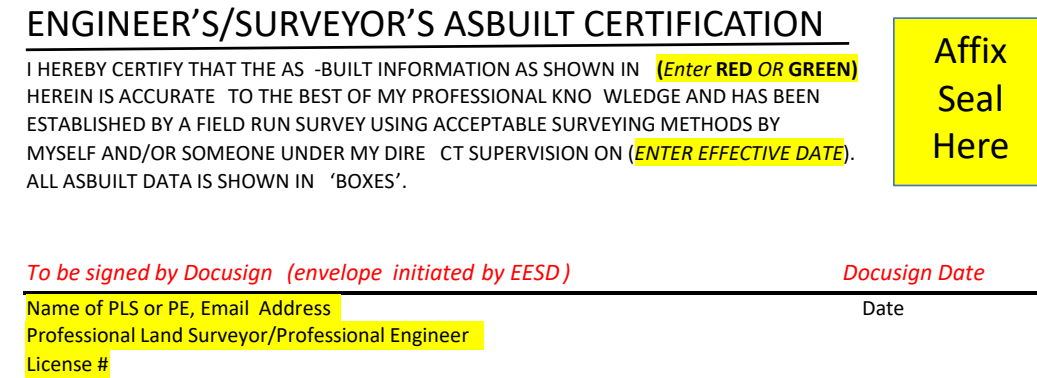

License Expiration Date

## **Process Notifications**

#### CSC notice sent to DSD Intake, CM, and Applicant

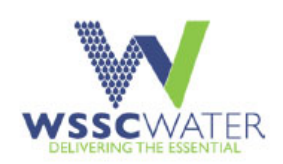

#### Certificate of Substantial Completion Notice

#### Greetings,

The as-builts for the above referenced project have been approved. The signed CSC is attached.

Obtaining the Release for Service (RFS) for this WSSC System Extension Process (SEP) contract is a multi-step process. The next step is to submit the Release for Service request form and supplemental information package to Development Services Division (DSD), Permit Services Section for final processing. This Release for Service package typically contains the following items and conditions:

- RFS request form
- Certificate of Substantial Completion from PCD
- Notarized Release of Liens
- Maintenance Bonds
- Copy of email indicating convert-reserved-to-issued package has been completed
- All easement(s) recorded
- · All dependencies satisfied
- All outstanding fees paid
- Compliance with any conditions for approval of a previously aranted variance, such as recorded plat(s), Hold Harmless Agreements, etc.

Additional information and forms can be found under Construction/Release Forms (Phase III) on our website (https://www.wsscwater.com/business-construction/developmentconstruction-services/developers-forms--fees.html).

Note that the physical connections to the service connections constructed under the SEP will not be authorized until the Final Release for Service notice has been issued by the DSD Permit Services Section. For a complete and detailed description of the Release for Service process please refer to Section 605 of the 2019 Development Services Code available here:

https://www.wsscwater.com/files/live/sites/wssc/files/Development%20Services/2019\_DS\_CODE\_FINAL.pdf

Also keep in mind that the Applicant or his/her authorized representative is responsible for ensuring these steps are followed. WSSC does not initiate this process. DSD is here to aid the Applicant in this process but the Applicant or his/her authorized representative will need to manage this effort and ensure that all of the required steps, paperwork and associated actions have been satisfied.

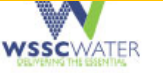

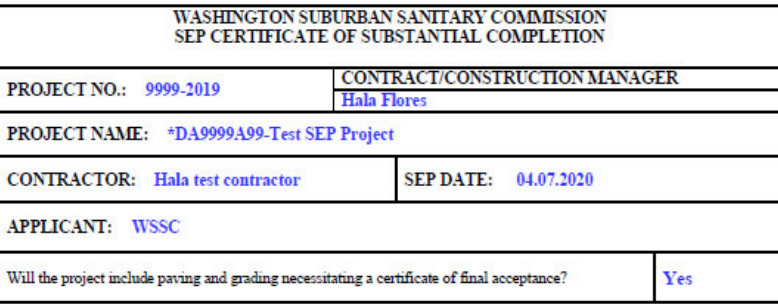

PROJECT OR SPECIFIED PART SHALL INCLUDE all construction, restoration and materials supplied by the Applicant for this project.

#### DEFINITION OF SUBSTANTIAL COMPLETION

Substantial completion is that date as certified by the CONTRACT/CONSTRUCTION MANAGER when the construction of the Project or a specified part thereof is sufficiently completed, in accordance with the Contract Documents so that the Project or specified part can be utilized for the purposes for which is it intended

To the Washington Suburban Sanitary Commission

**AND WSSC** 

(Applicant)

SUBSTANTIAL COMPLETION DATE: 07.21.2020

The work performed under this contract has been inspected by the authorized representative of the Commission and the Applicant. The Project (or specified part of the Project, as indicated above) is hereby declared to be substantially completed on the date above.

The date of Substantial Completion is the date upon which all guarantees and warranties begin, except as noted below.

The Applicant accepts the above Certificate of Substantial Completion and agrees to the terms under APPLICANT and to complete and correct the items listed in the Exceptions as to Guarantees within the time indicated

APPLICANT / APPLICANT'S AUTHORIZED REPRESENTATIVE:

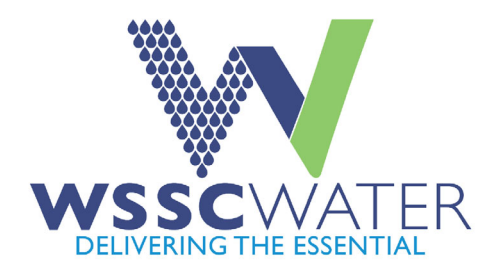

# **CSC Process Demo**

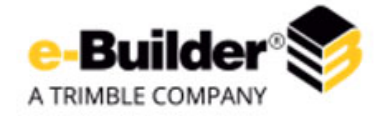

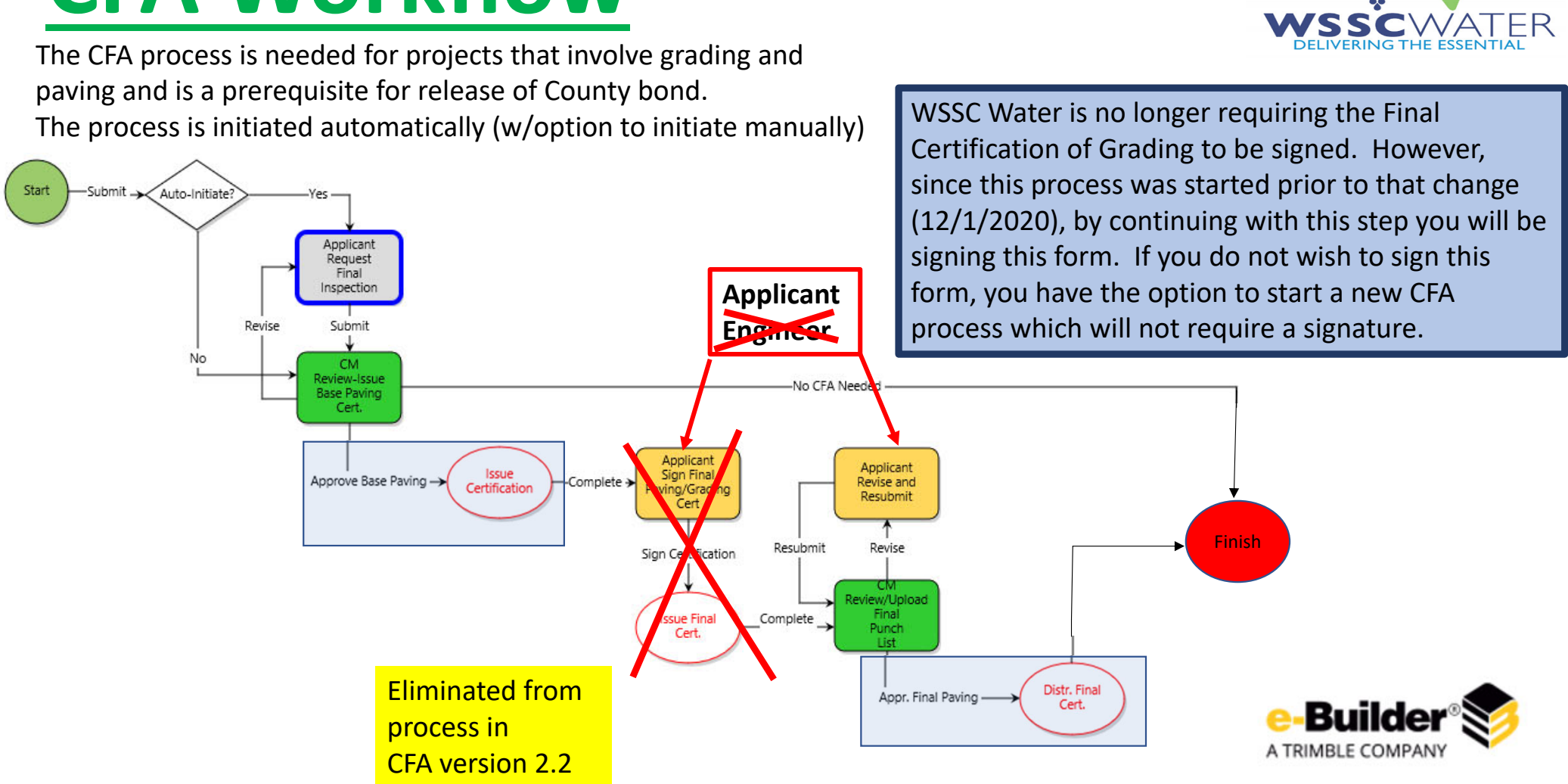

# **CFA Workflow**

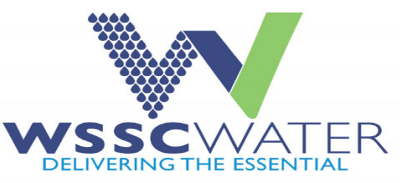

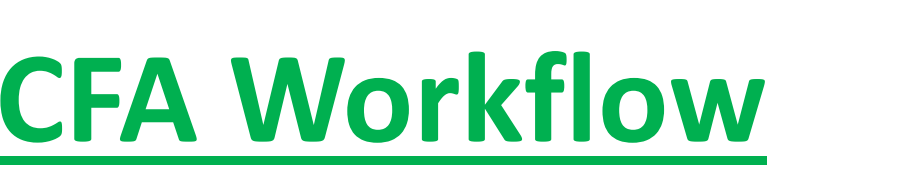

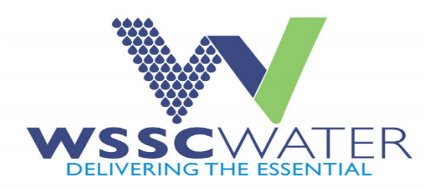

CFA Version 2.2 – updated on 12/1/2020

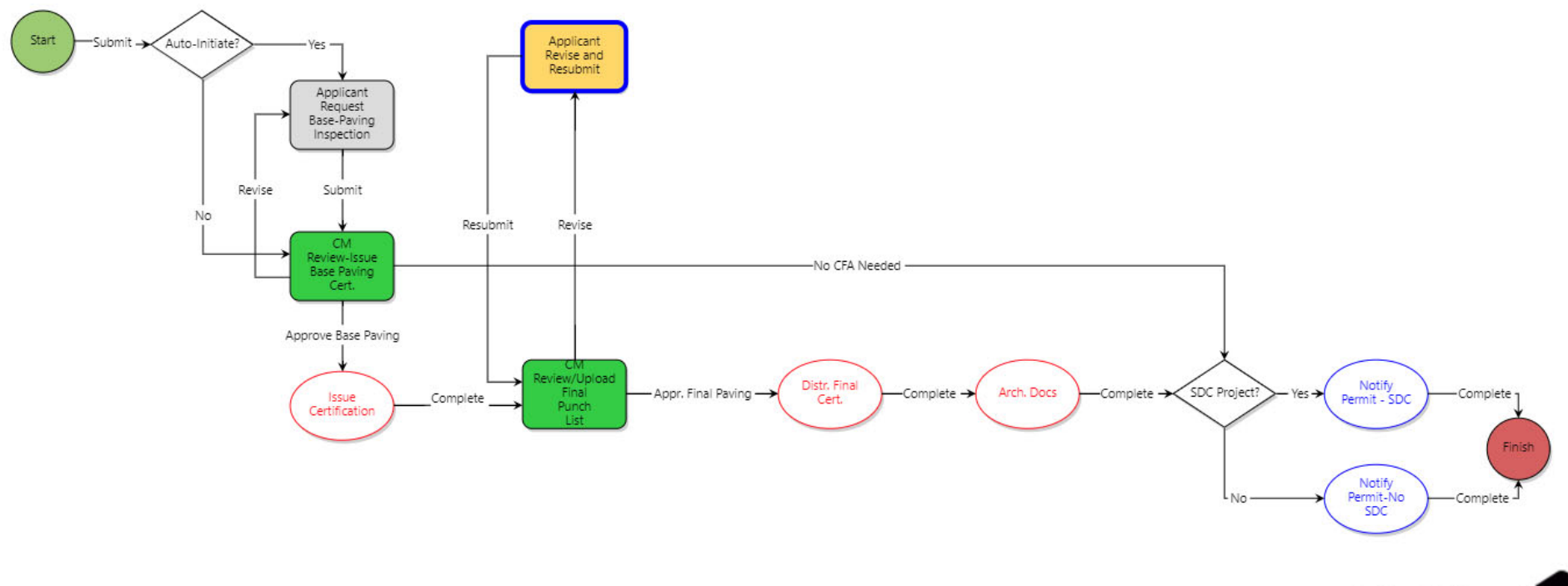

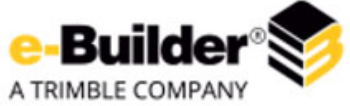

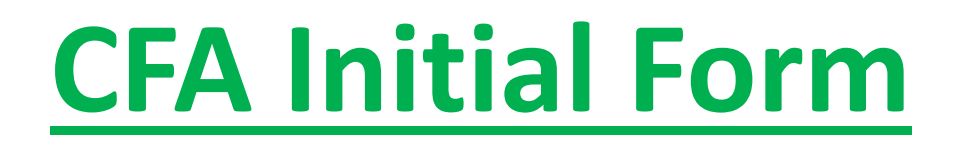

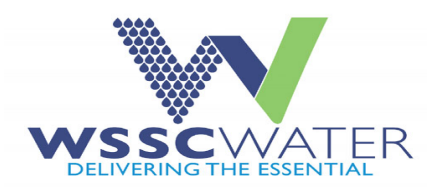

The applicant needs to start the CFA process by populating the initial request form shown below

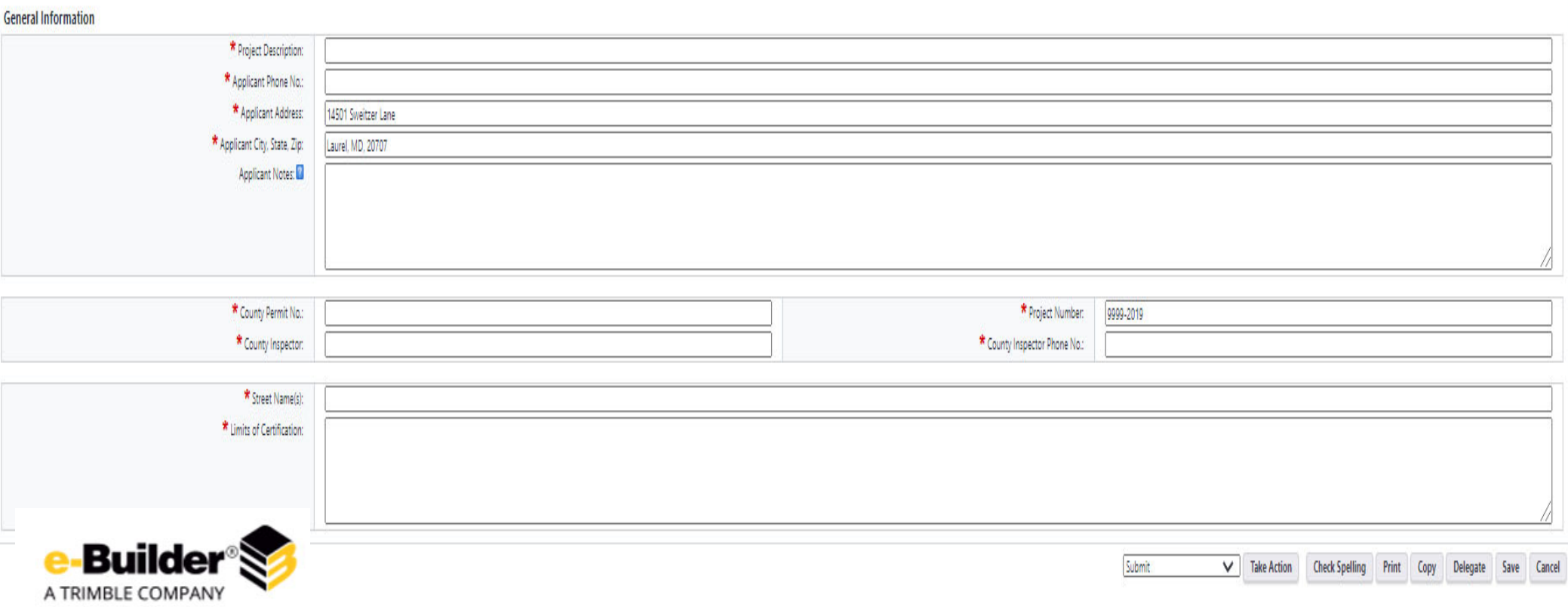

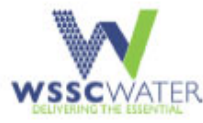

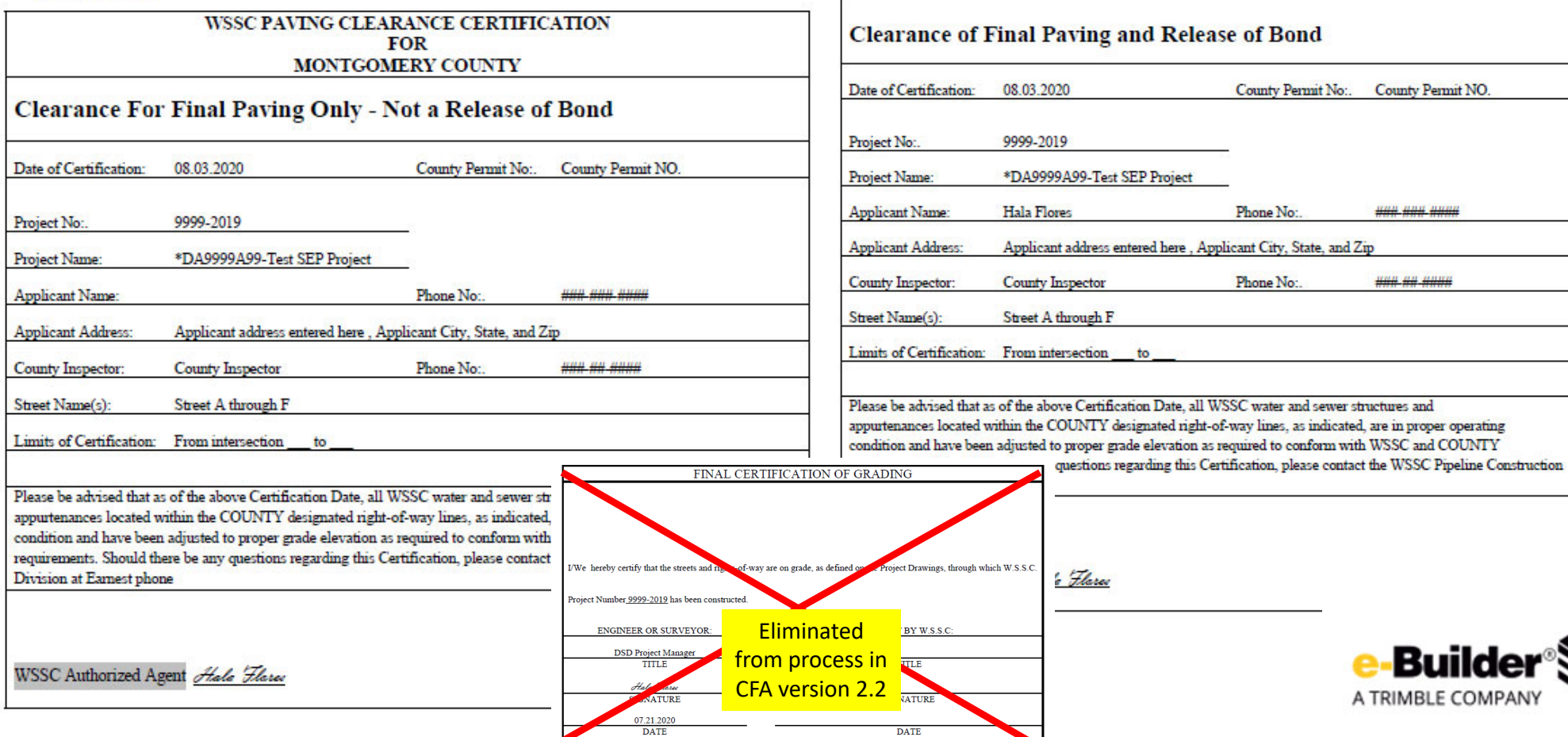

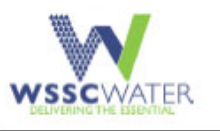

WSSC PAVING CLEARANCE CERTIFICATION FOR MONTGOMERY COUNTY

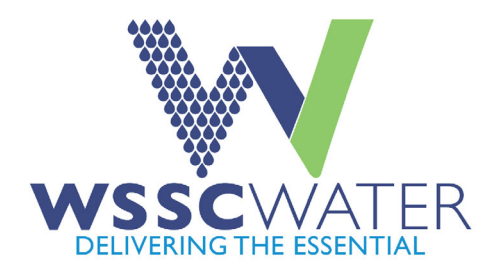

# **CFA Process Demo**

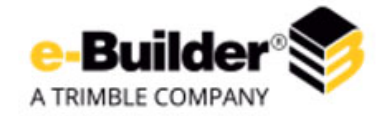

# **Folder Permissions**

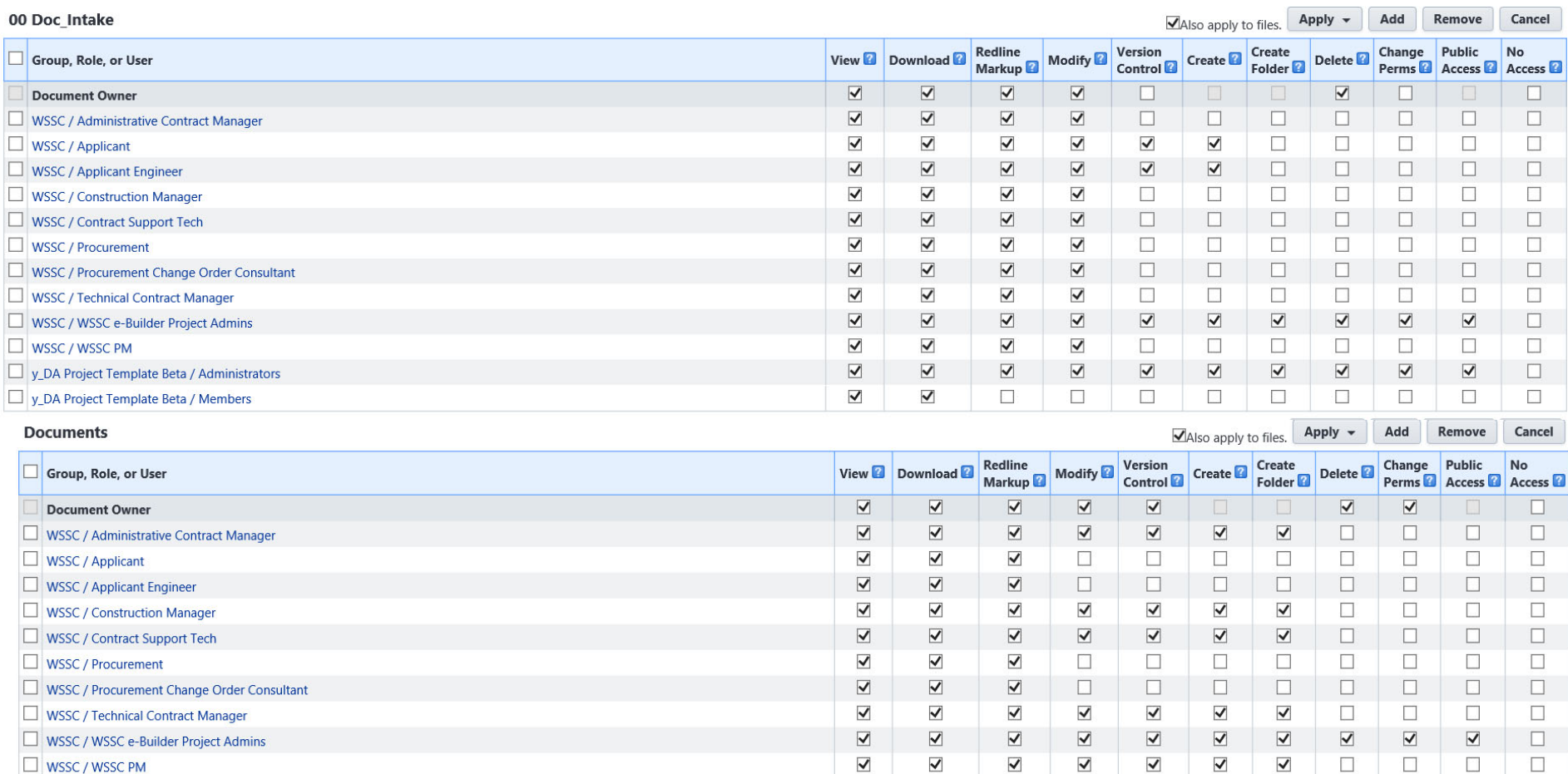

 $\overline{\blacktriangledown}$ 

 $\blacktriangledown$ 

 $\overline{\blacktriangledown}$ 

 $\blacktriangledown$ 

 $\overline{\blacktriangledown}$ 

 $\Box$ 

 $\overline{\blacktriangledown}$ 

 $\Box$ 

 $\overline{\blacktriangledown}$ 

 $\Box$ 

 $\overline{\blacktriangledown}$ 

 $\Box$ 

 $\overline{\blacktriangledown}$ 

 $\Box$ 

 $\overline{\blacktriangledown}$ 

 $\Box$ 

 $\overline{\blacktriangledown}$ 

 $\Box$ 

Apply v Add Remove Cancel

 $\overline{\blacktriangledown}$ 

 $\overline{\phantom{a}}$ 

 $\Box$ 

 $\Box$ 

 $\Box$  y\_DA Project Template Beta / Administrators

y\_DA Project Template Beta / Members

# **Folder permissions (cont'd)**

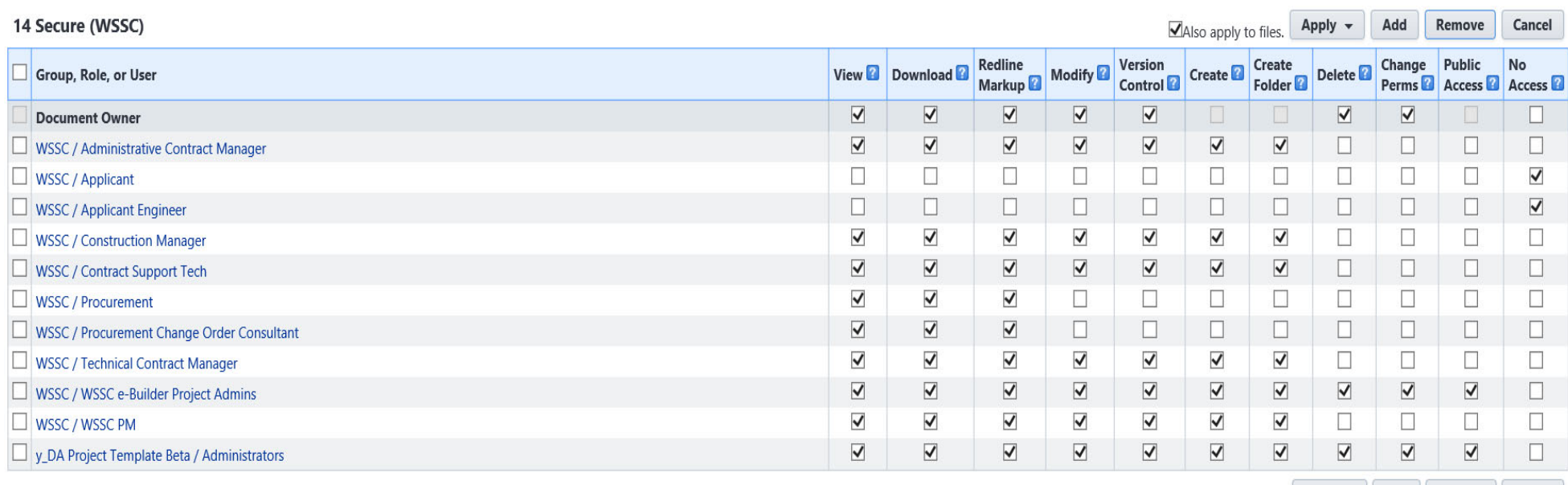

Cancel Remove

Process Notification : ‐ All entities responsible for taking action will be notified by email that an action awaits them See process workflow for other notifications, i.e. DSD permits will receive notification when the CSC is issued and when SDC and non SDC projects receives CFA and Accounting will receive notification when <sup>a</sup> non SDC project closes

File Upload Notification: Currently the notification setting is set to <sup>a</sup> Daily summary email to the CM only

# **Help Resources**

For project specific questions (permissions, access, accounts, etc.) contact:

Annette Smith – Lytonsville Depot – ext 2550 <u>Annette.Smith@wsscwater.com</u> Carol Edwards – Temple Hills Depot – ext 2460 <u>Carol.Edwards@wsscwater.com</u> Christa Scott – Gaithersburg Depot – ext 2639 <u>Christa.Scott@wsscwater.com</u> Markiesha House – Anacostia Depot – ext 2300 <u>Markiesha.House@wsscwater.com</u> Latasha Martin (For all Site Utilities) – ext 8001 Latasha.Martin@wsscwater.com

For process/eBuilder related questions contact:

Or email Brian.Stead@wsscwater.com, Hala.Flores@wsscwater.com, or Bryan.Hall@wsscwater.com

#### Construction/Release Forms (Phase III)

Effective immediately (10/14/2014), the Water/Sewer Contractor requirement.

- CSC CFA Applicant Owner User Guide
- eBuilder User Roles
- As-Built and Service Connection Instructions/Requirements
- Materials Checklist
- SEP Grading Cert. Eng. Form
- SEP Partial Release Request Form
- SEP Release For Service Request
- SEP Fire Hydrant As-Built Summary Sheet
- SEP House Connection Certification
- SEP Sewer Asbuilt Data Worksheet
- SEP Stake-Out Record Form
- SEP Compaction Test Report
- Bonds and Insurance
- Certified Partial Release of Liens
- Certified Release of Liens

### This presentation will be added here

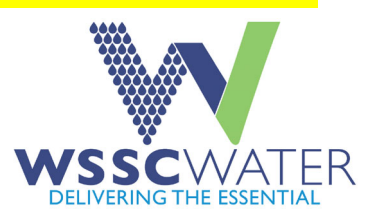